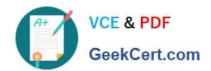

### 1Z0-151<sup>Q&As</sup>

Oracle Fusion Middleware 11g: Build Applications with Oracle Forms

### Pass Oracle 1Z0-151 Exam with 100% Guarantee

Free Download Real Questions & Answers PDF and VCE file from:

https://www.geekcert.com/1z0-151.html

100% Passing Guarantee 100% Money Back Assurance

Following Questions and Answers are all new published by Oracle
Official Exam Center

- Instant Download After Purchase
- 100% Money Back Guarantee
- 365 Days Free Update
- 800,000+ Satisfied Customers

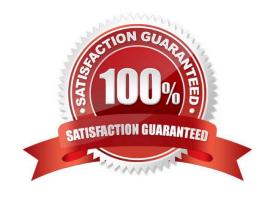

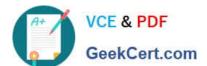

#### **QUESTION 1**

View the Exhibit.

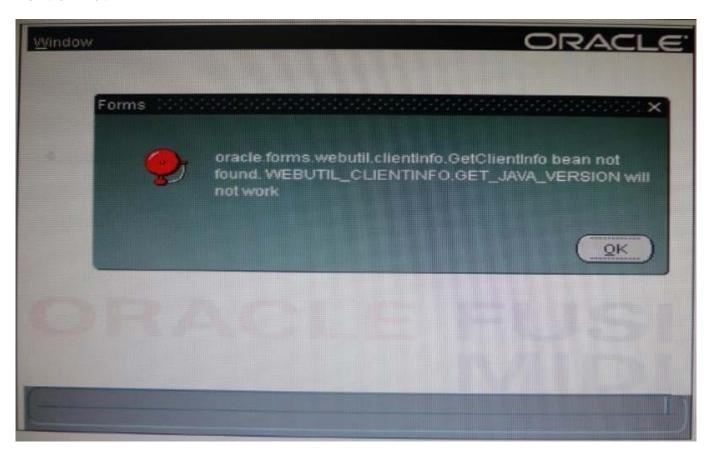

You have integrated the WebUtil utility into the Orders form. You code a When-Button-Pressed trigger to call some WebUtil functionality, and then run the form to test it. Everything works as it should.

You then write some other triggers and test the form again. Before the form appears, you receive several errors that are similar to the one shown in the Exhibit.

What is a probable cause of this error?

- A. You have invoked WebUtil functionality from a trigger that does not accept restricted built- ins.
- B. You have invoked WebUtil functionality from a Pre-form trigger.
- C. You did not recompile the WebUtil library after adding new triggers.
- D. You did not enable the GetClientinfo JavaBean.
- E. Java is not installed on the client machine, so SET\_JAVA\_VERSION returns an error.

Correct Answer: C

# VCE & PDF GeekCert.com

#### https://www.geekcert.com/1z0-151.html

2024 Latest geekcert 1Z0-151 PDF and VCE dumps Download

#### **QUESTION 2**

The Orders application enables the Orders form to be opened from the Customers form. Users are confused because when they save a new or changed order, they sometimes receive an error message that indicates that no changes have been made.

What could be the possible cause of this problem?

- A. The Orders form is Opened in the same session as the Customers form.
- B. The Orders form is opened in a different session from the Customers form.
- C. The Orders form is opened in ACTIVATE mode.
- D. The Orders form is opened in NO\_ACTIVATE mode.
- E. The trigger that opens the Orders form calls COMMIT\_FORM after open form.

Correct Answer: E

If you want to end the current transaction before opening the next form, call the COMMIT\_FORM built-in before OPEN\_FORM. You can check to see if the value of :SYSTEM.form\_status=\\'CHANGED\\' to decide whether a commit is needed. Alternatively, you can just post changes to the database with POST, then open the nextform in the same transaction

Note: Control and Transactions WhenOpening Another Form When you use OPEN\_FORM

By default, control passes immediately to the Orders formand no statements after OPEN\_FORM are processed

If the Activate\_Mode argument is set to NO\_ACTIVATE ,you retain control in the current form

The transaction continues unless it was explicitly committed before

#### **QUESTION 3**

Which setting of :SYSTEM.MESSAGE\_LEVEL suppresses all system messages?

- A. 0
- B. 10
- C. 25
- D. 50
- E. You cannot use :SYSTEM.MESSAGE\_LEVEL to suppress all system messages

Correct Answer: E

#### https://www.geekcert.com/1z0-151.html

2024 Latest geekcert 1Z0-151 PDF and VCE dumps Download

Controlling System Messages You can prevent system messages from being issued, based on their severity level. FormsBuilder classifies every message with a severity level that indicates how critical or trivial the information is; the higher the numbers, the more critical the message. There are six levels that you can affect.

| Severity Level | Description                                                                                     |
|----------------|-------------------------------------------------------------------------------------------------|
| 0              | All messages                                                                                    |
| 5              | Reaffirms an obvious condition                                                                  |
| 10             | User has made a procedural mistake                                                              |
| 15             | User attempting action for which the form is not designed                                       |
| 20             | Cannot continue intended action due to a trigger problem or some<br>other outstanding condition |
| 25             | A condition that could result in the form performing incorrectly                                |
| > 25           | Messages that cannot be suppressed                                                              |

Note: Suppressing Messages According to Their Severity In a trigger, you can specify that only messages above a specified severity level are to be issuedby the form. You do this by assigning a value to the MESSAGE\_LEVEL system variable. Formsthen issues only those messages that are above the severity level defined in this variable. The default value for MESSAGE\_LEVEL (at form startup) is 0. This means that messages of all severities are displayed.

#### **QUESTION 4**

View the Exhibit.

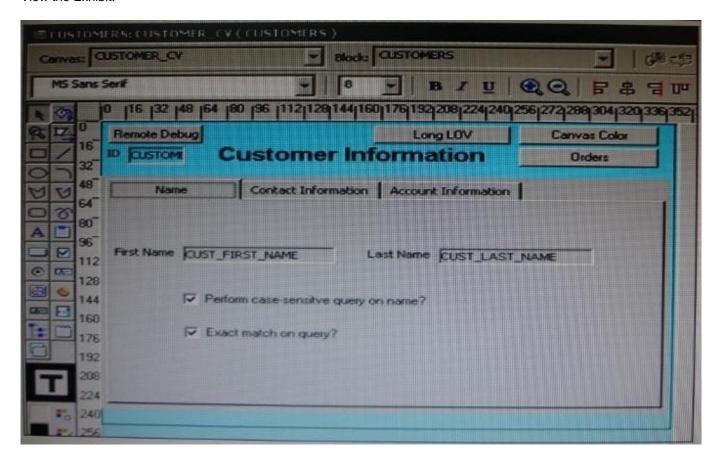

The DBA has added a 30-character Cust\_Middle\_Name field to the Customers table and wants you to add it to the Customers form. It should be on the same line as the as the first and last names, which are on the Name tab page of the Tab\_Customer canvas that appears in the Layout Editor as shown in the Exhibit. The Tab\_Customer tabbed canvas

## VCE & PDF GeekCert.com

#### https://www.geekcert.com/1z0-151.html

2024 Latest geekcert 1Z0-151 PDF and VCE dumps Download

is displayed on the Customer\_CV content canvas as shown in the Exhibit.

What must you do to accommodate the additional label and text item and to display the middle name?

- A. increase the Width property of the Customer CV canvas only.
- B. increase the Width property of the Tab\_Customer canvas only.
- C. increase the Width properties of only the Customer\_CV canvas and the Tab\_Customer canvas.
- D. increase the Width properties of the Customer\_CV canvas, the Tab\_Customer canvas, and the name tab page.

Correct Answer: C

#### **QUESTION 5**

View the Exhibit.

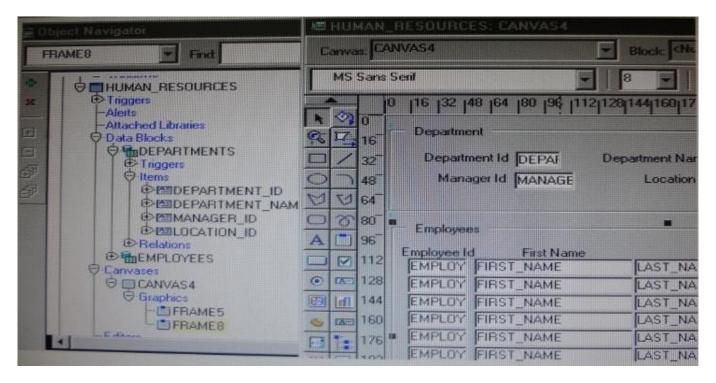

lin the Human Resources form shown in the Exhibit, you want to modify the prompts, heights, and widths of the Department Id, Manager Id, and Location Id Holds in the Departments data block.

What must you select before invoking the Layout Wizard in reentrant mode to modify these item properties?

- A. Frame5
- B. Frames
- C. Canvas4
- D. the Departments block

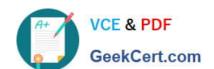

#### https://www.geekcert.com/1z0-151.html 2024 Latest geekcert 1Z0-151 PDF and VCE dumps Download

E. the DEPARTMENT\_ID, MANAGER\_ID and LOCATION\_ID items

Correct Answer: C

From the exhibit we see that Department Id, Manager Id, and Location Id are all present on Canvas4.

1Z0-151 VCE Dumps

1Z0-151 Study Guide

1Z0-151 Braindumps